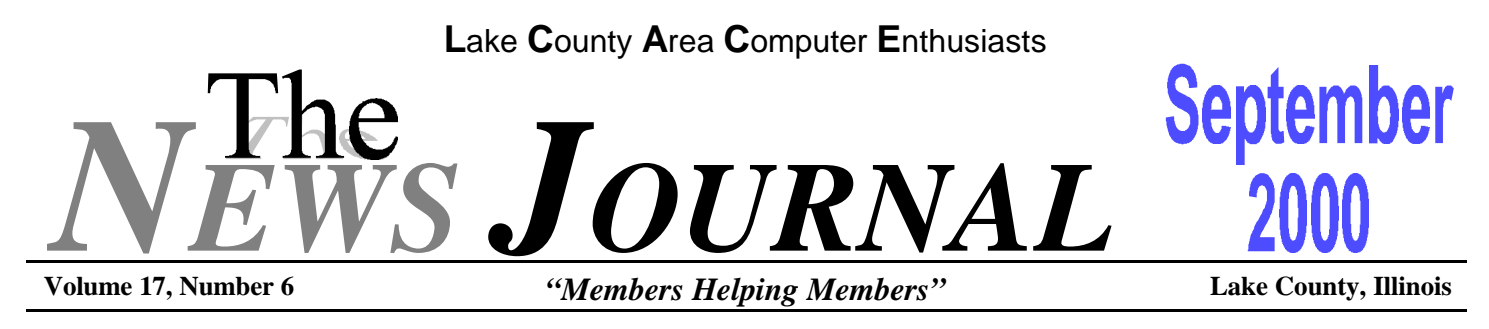

# **SHARING A BROADBAND CONNECTION TO THE INTERNET**

Cable and DSL Internet connections are growing more and more popular with home users. However, these broadband connections to the Internet can throw a wrench into the works of many home networks. Most of the current home networking products do not support the Ethernet network adapter component these broadband solutions use.

A set of new products--like Sohoware's Broadband Internet Gateway and Proxim's Symphony Cordless Ethernet Bridge--allows you to share a broadband Internet connection across several PCs. Over the next few days I'll pass along a short checklist to keep in mind as you shop for this type of product.

First, make sure your solution will allow you to share your Internet connection without having to alert your ISP service provider--meaning you'll be sharing a single IP address. If you're required make special arrangements with your ISP, you'll likely find an increase in your monthly service bill, and that negates some of the savings you get from using these home networking products.

Make sure you investigate the operating systems supported by your broadband Internet sharing solution. Some products only support Windows 98, while others support a range of Windows flavors. Of course, you'll want support for all the PCs in your house. If you own any iMacs, Macs, or any other Apple Computer product, you should prepare yourself for a long search for a cross-platform solution.

Some of the solutions for broadband Internet access sharing use wireless technology for sending data to

the PCs in your house. If you are considering such a solution, you'll want to check whether the products support the IEEE 802.11 standard for wireless LANs or use a proprietary method for wireless communications. In the long run, it's best if your products support IEEE 802.11, because this will allow you to add other products to your home network--perhaps ones from other vendors--that also support the wireless LAN standard. A proprietary approach limits you to that vendor's products in the future.

As with any home network solution, make sure you study the product's specifications regarding the distance between PCs. With either a wired or wireless solution, you'll have to take into account a maximum distance spec, and you'll need this to figure out whether the products will work in your home.

Before you go shopping, measure the distance between your PCs. Also note whether walls, floors, or ceilings separate the systems you're attaching to your home network. Take all this information with you and plot out the design of your home network with the salespeople before you buy the network gear.

## **REMINDER**

**THE SEPTEMBER 9th MEETING WILL BE HELD AT THE GRANT TOWNSHIP MEETING HALL.**

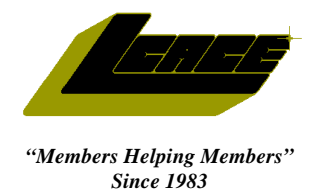

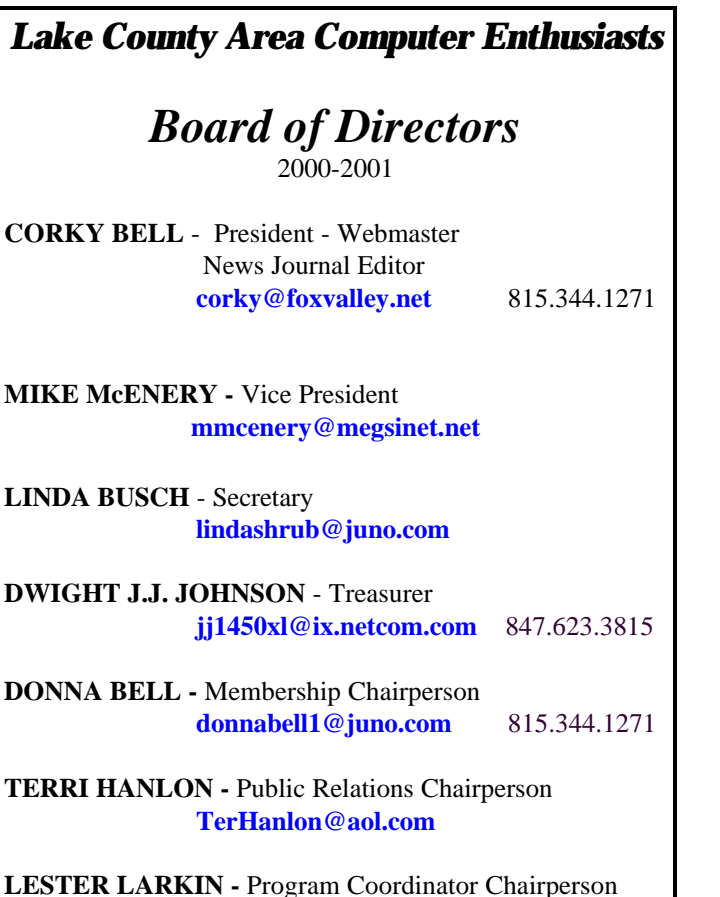

**LesLarkin@NetZero.com**

## **VOLUNTEERS**

**VIC FALKNER -** Assistant-News Journal Editor **rvf@se-iowa.net**

*The LCACE News Journal* is published eleven times annually. Members are encouraged to submit contributions and will be acknowledged in this newsletter.

Permission is granted to reproduced any or all parts of this newsletter in other User Group publications, provided that credit is given to L.C.A.C.E. and the individual author(s).

*The News Journal* is produced using an **IMaxx AMD K6-2 266mhz**, w/128Mb RAM, Hewlitt Packard 4P color scanner, using **MS Publisher 97** software. Graphics. Editing provided by *Pegasus Enterprises* using **Adobe Photoshop**, and **Hijaack Pro** and the Corkmeister using Paint Shop Pro**.** Photos taken **w/Epson Photo PC** digital camera. Printing is done on an **HP 1000c pr**inter.

## **L**ake **C**ounty **A**rea **C**omputer **E**nthusiasts

**L.C.A.C.E.** c/o Group Ambassador 409 S. Elmwood Ave. Waukegan, Illinois 60085-5219

#### **Membership**

Membership for L.C.A.C.E is open to all individuals and families interested in personal computing. Annual dues are \$20.00 per individual/family. Associate membership is only \$10.00 (out of state, unable to attend meetings). Membership includes a one year subscription to the L.C.A.C.E. News Journal and access to all club libraries, and functions. Applications for membership may be obtained at the monthly meeting, by request on the club Hotline and is now available on our WEB site at http://inf-net.com/lcace.

#### **Meetings**

L.C.A.C.E. meetings are held on the second Saturday of each month at the Warren/Newport Public Library, 224 N. O'Plaine Road in Gurnee, Illinois. The meeting location opens at 11:30a.m, and the formal meeting begins at 12pm. All meetings are open to the public. Bring a friend!

#### **Advertising**

Ad rates per issue: Full page - \$25, Half page -\$15, Quarter page - \$10, Business Card -\$5. Discounts are available on advance purchase of multiple issues. Please send Cameraready copy and payment to the club address by the 21st of the month preceding publication. For more information on ad pricing, please call our Hotline. Ads are **FREE** to all paid members.

#### **Notice**

L.C.A.C.E **WILL NOT CONDONE** or knowingly participate in copyright infringement of any kind. The L.C.A.C.E. News Journal is published by and for L.C.A.C.E. members. Opinions expressed herein are those of the individual authors and do not necessarily reflect the opinion of L.C.A.C.E., the membership, the Board of Directors, and/or our advertisers.

#### **ARTICLE DEADLINE**

**The deadline for all articles being submitted for the News Journal is the 20th of each month. Send your articles via E-Mail to Corky Bell at corky@foxvalley.net or Vic Falkner at rvf@se-iowa.net or the Club's E-mail at lcace@inf-net.com**

## L.C.A.C.E. HOTLINE

**Voice: 847.623.3815 Fax: 847.623.9570 E-Mail: LCACE@inf-net.com Web Page: www.inf-net.com/lcace**

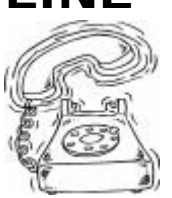

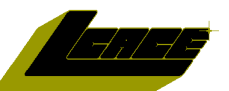

## **E-Mail Addresses**

The following is a listing of available LCACE members' E-Mail addresses:

Ruth Donahue-Allison rallison98@juno.com Corky Bell corky@foxvalley.net Donna Bell **Donnabell** @post.com Jay Bitterman bittjay1@aol.com Linda Busch **lindashrub@juno.com** Courtney L. Cain Clcain@aol.com Bob Carpenter bobc@in-motion.net Lisa Carter **Carter** onedrwmn@juno.com Rich & Pat Crocker RCPC75@aol.com Randell Durk randell@voyager.net Vic Falkner rvf@se-iowa.net Jack Frost **in the set of the set of the set of the set of the set of the set of the set of the set of the set o** Mr. & Mrs. G MrG3165@aol.com Arnie Gudyka arngood1@juno.com Marta Mata-Guzman marta59@aol.com Terri Hanlon Terhanlon@aol.com Tom Hudock, Jr. TEEPEE21@aol.com Donna Kalinoski donnaleek@juno.com John Lawless jay@iwc.net LeRoy & Bernice Long Christine E. Marshall Flashyldy2@aol.com<br>
Mike McEnery<br>
mmcenery@megsir John Nabors jog@nomad.net Larry Nixon **nixonl@earthlink.net** Lee Nordstrom & Family LeeNord@mw.sisna.com Jeffrey J. Notter inot@email.com Anna Ross-Rodgers **Anna.Ross-**Rodgers@ReliaStar.com Ken Rogers drken@enteract.com Marcia Rose Mrose74801@aol.com Bruno Rusanowski BRFJR@earthlink.net James Rutledge interestival interesting interesting intervalse intervalse intervalse intervalse intervalse in Leslie Salsburg leslie164@juno.com Paul Schintgen paulj@theramp.net Gerald Straw pilotgks@iwc.net Bob Tuttle btuttle@ix.netcom.com Steve Yeaton hiflyer9@bigfoot.com

Bobby Bell Bozo1@freepcmail.com Kerry Broughton **Kerrybroughton@hotmail.com** Tom Fitzsimmons **tomfitzsimmons@juno.com** Phil Grimm pgrimm@surfree.com Edward Herdliska eherdliska@ameritech.net Dwight (J.J.) Johnson jj1450xl@ix.netcom.com Steve Kostelnik steve\_kostelnik@usa.net Lester Larkin LesLarkin@NetZero.net mmcenery@megsinet.net

Walter Sheets wsheets@kiwi.dep.anl.gov

**As much as we try, we do make errors. Please advise us if there is a mistake in your E-Mail address or if it is not incuded in this listing. Send E-Mail to lcace@inf-net.com with the additions and/or corrections. Thank you.**

## **Members Web Sites**

**Corky Bell http://users/foxvalley.net/~corky**

**Phil Grimm http://public.surfree.com/pgrimm**

**JJ**

**http://easyfoto.com/jj\_johnson**

# **Time to Ren**

**The following members need to renew their membership. This information will be published in the News Journal and will be posted on our WEB site which is:**

#### **http://www.inf-net.com/lcace**

**If it is time for you to renew your membership, please fill out a new Application and a Member's Profile Sheet. These forms can be obtained at the meetings or downloaded from our WEB site.**

> **The following Member(s) need to submit renewal applications:**

> > **John Nabors 09/00 Larry Nixon 09/00**

**Kerry Broughton 10/00 Dan Meyer 10/00**

**If you have already filed an application, please disregard this notice.**

## **See the CLUB PICTURES at:**

## **www.easyphoto.com/lcace**

**Take a look, you may be in there!**

# The PRESIDENT's I

Good day everyone. My first announcement this month is in reference to the Computer Country Expo. For those of you who are not aware of the situation, the Expo has canceled its August and September shows. Further, they have changed the dates and location of their October, November and December shows as follows:

## **NEW LOCATION**

**Gurnee Holiday Inn Main Ballroom 6161 W. Grand Avenue (Rte. 132) Gurnee, Illinois 60031 9:30am - 3pm**

## **NEW DATES**

**October 15 November 5 December 3**

After talking with Sue McLearans of the Expo, I have learned that they are presently planning the shows for the year 2001 and beyond. As soon as they have everything finalized, they will contact me so that we can have the information immediately passed on to the membership via E-Mail, our Web Site and in the News Journal. I have also been informed that L.C.A.C.E. will continue to have a booth at the Expo.

I would like to thank Sue, Nancy and all the Expo people for their support of L.C.A.C.E. and am in anticipation that we will reciprocate with the same support for their shows.

Now for our group. First, the September, October and November meetings will all be held at the Grant Township Meeting Hall in Ingleside, Illinois. The Library was unable to accommodate us with the use of their facilities for August, October and September, and could not give a definite answer for November, so I was able to obtain the Township Hall for these

meetings to assure us of a home. The December Meeting will be our Annual Christmas Party at the University of Illinois Auditorium in Grayslake, Illinois. The room has been booked for quite a while now, now we will have to start with the planning of the party. PEOPLE - PLEASE GIVE US SOME IDEAS OF WHAT YOU WOULD LIKE TO DO. We will be having the Raffles and the SWAP SHOP once again, but maybe some other activities could be introduced.

Another situation that we are facing is where to have the meetings beginning in 2001. I have heard a lot of "talk and rumors," but be advised that nothing is "written in stone" to date. I am checking into sites that are centrally located in Lake County so that it will be readily accessible for everyone. As nice as libraries are, I believe that a church meeting room or school cafeteria might benefit us better for several reasons. One being that we would be able to "make a little noise" without interfering with anyone. We would be able to have food items (coffee, soda, etc) in these areas whereas the libraries do not permit this at all. These facilities are usually available on Saturdays, even during the summer months. In arranging for the use of a school facility, we may have to pay a minimum fee to the janitorial people for gaining access to the area, but I have dealt with this before and it is not an expensive item.

If you have any ideas or suggestions, please provide them. I will be applying for the Meeting Hall for the dates after the New Year, but I know that everyone would like to get a permanent meeting area.

That's all I have at this time. Talk to all of you soon and Good Computing to All.

Corty Be

## **Computer Country Expo**

### **October 15, 2000**

**Great prices! Bargains galore! Save up to 70% off retail on everything computer!**

#### **A VIRTUAL ONCE A MONTH CARNIVAL FOR COMPUTER USERS**

**Once a Month Thousands of Computer Users Gather at the Computer Country Expo to Shop with 80 Vendors from across the Midwest with "Everything Computer", Talk with Computer Clubs and Network with other Computer Users, Listen to Live Midi Enhanced Entertainment, Attend Workshops, Check out Demos, Have a chance to Win computer products in Hourly Raffles, Get help from A+ Technicians for computer upgrades and repairs, Pick up FREE Magazines! Come Join the Fun at the Computer Country Expo!!**

**We will have Certified A+ Technicians at the show who will help people as personal shoppers and take them around the show and make recommendations for what they are looking to purchase. Buyers can also have their products installed and/or tested by the technicians FREE of charge at the show.**

## **New Location**

**Holiday Inn Main Ballroom 6161 W. Grand Avenue Gurnee, Illinois 60031**

**20,000 sq. feet of everything Computer!**

**\$6 Admission**

**All L.C.A.C.E. Members who present their membership card will receive a \$1 discount.**

## **See our WEB Site at**

## **www.ccxpo.com/**

Print this page, fill out the form below, bring it with you to the show, and get \$1.00 off the entry fee!

Name: \_\_\_\_\_\_\_\_\_\_\_\_\_\_\_\_\_\_\_\_\_\_\_\_\_\_\_\_\_\_\_\_\_\_\_\_\_\_\_\_\_\_\_\_\_\_\_\_\_\_\_\_\_\_\_\_\_\_\_\_\_\_\_\_ Address: City: 2ipcode:  $\Box$ Telephone # \_\_\_\_\_\_\_\_\_\_\_\_\_\_\_\_\_\_\_\_\_\_\_\_\_\_\_ FAX # \_\_\_\_\_\_\_\_\_\_\_\_\_\_\_\_\_\_\_\_\_\_\_\_\_\_ E-Mail: WEB Site:

## *Y ear 2000 Calendar*

The following are the tentative dates, locations, and/ or the agenda for each of the L.C.A.C.E. Meetings for the Year 2000:

## **September 9th**

Grant Township Meeting Hall Scanning & Digital Cameras

## **October 14th**

Grant Township Meeting Hall Diamond Rio

## **November 11th**

Grant Township Meeting Hall CD Writers

### **December 9th**

University of Illinois Auditorium Grayslake, Illinois

## **Annual Christmas Party & Swap Fest**

## **NOTICE**

**The next meeting of L.C.A.C.E. is at the Grant Township Meeting Hall in Ingleside, Illinois on Saturday, September 9th.**

## **Reminder**

**If you have an article for the News Journal, it must be submitted to the Editor before the 20th of each month.**

## **USB 2.0 SET TO ARRIVE**

PC upgraders beware: Your interface options for peripheral devices will soon become more complicated. At this month's USB 2.0 Developer's Conference, hardware makers discussed plans to introduce products based on the new, faster USB (Universal Serial Bus) 2.0 specification in the last quarter of this year. The USB 2.0 spec supports data transfer rates of 480 Mbps, much faster than the current USB 1.1's 12-Mbps rate. Keep in mind that FireWire currently supports a 400-Mbps data transfer rate. Thus choosing between a FireWire and a USB 2.0 interface for your next high-bandwidth peripheral, such as a video camera, may turn into a real mind-boggler.

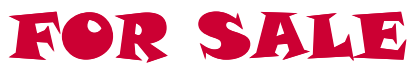

**Olympus D-500L Digital Camera**

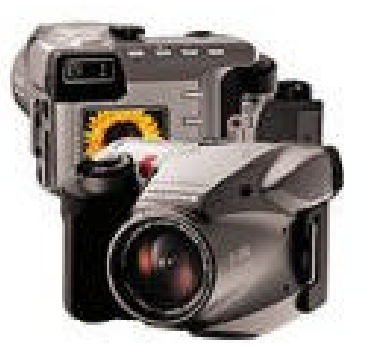

I have moved up to one of Olympus newer models so I'm letting go of my D-500L. This is one digital camera that feels and looks like a SLR. The D-500L "high resolution" point and shoot digital cameras, producing 1024x768 pixel images. To accommodate situations in which you might not need all that resolution, both cameras provide "low-res" capture modes, with image sizes of 640x480 and 640x512.

I'm including the leather case, which was purchased separately from the camera. Other accessories include: 4-Meg SmartMedia card, lens cap, serial cable (for transferring photos), and instructions book. Asking price \$250.

> Contact JJ **jj1450xl@ix.netcom.com Voice: 847.623-3815**

## **PROTECTING AGAINST VIRUSES THROUGH HARDWARE**

The recent I Love You computer virus proved once again that our computers are vulnerable to attack. You're probably already aware of the traditional antivirus protections offered by regular software backups and up-to-date antivirus software. However, with the ever-changing technology landscape, you should know of some hardware-related options that can protect your computer assets.

First, removable storage drives now offer more storage than ever. Even the popular Iomega Zip drive available at

#### **http://www.iomega.com**

now comes in a 250MB-per-disk USB version. Consider a removable storage drive if you want easy, fast, portable backups.

As CD-RW optical storage drives continue to drop in price, they become a real alternative to traditional backup hardware (like tape or removable storage drives). Low-end CD-RW drives cost between \$160 and \$200. CD-R discs (which record one time only) cost about \$1 each, while CD-RW discs (which record many times) cost about \$3 each. With either style, you can store up to 650MB of data. And, of course, you get an added bonus with a CD-RW drive--the ability to create your own music CDs.

When a virus wreaks havoc on your computer, it is really messing around with the software and structure of your hard drive. In fact, your hard drive is the only place where a virus can reside when you power off your system.

The latest fast and large hard drives open a new avenue for recovering from a virus infection. You can use a separate disk partition and disk imaging software, like PowerQuest's Drive Image, available at

#### **http://www.powerquest.com**

to store an image of your entire hard drive, updated daily. This means if a virus does infect your system,

you can boot from an emergency disk, then copy back your hard drive data from the latest disk image in mere seconds.

This method is not foolproof, however. Some particularly nasty viruses infect all of the partitions on your hard drive and could therefore destroy the disk image you've stored on a separate disk partition. However, for those who need to recover the system in a hurry, this approach is the fastest way.

The high-speed FireWire bus (aka IEEE 1394) offers some PCs the ability to use plug-and-play external hard drives such as LaCie's 18GB portable Pocket-Drive, available at

#### **http://www.lacie.com**

as antivirus backup protection. With such a device, you can save a full disk backup or a disk image to a separate external drive on a daily basis. If you remove the connection between your PC and the external drive, the backup remains safe from a virus attack.

#### **HOME NETWORKING**

The latest generation of home networking products delivers data transfer speeds of 10 to 11 Mbps. This rate is an order of magnitude better than the initial home network products, which ran at 1 to 2 Mbps. These speeds make it even more tempting to create a home network for playing multiplayer games, sharing an Internet connection, or just sharing devices such as printers within your home. I'll pass along some tips about high-tech home networking products over the next few days.

First, don't assume you'll get exactly the data transfer speed in your own home network that you see written on the product box. There is no standard for assigning a speed rating to these home networking products, though initial testing shows that most of the new products do come close to their claims. If performance is important to you, read independent competitive reviews for the latest speed test of home networking products. For wireless products, remember

**Continued on page 10 - Networking**

# Windows 95 Tips

## **RESTORING DELETED FILE(s) FROM RECYCLE BIN**

Just delete a file and now you need it back? As long as you haven't emptied the Recycle Bin since your deletion, you can restore that file to its original location.

Switch to the desktop and double-click the Recycle Bin icon. Locate the item you'd like to undelete, right-click it, and select Restore.

**Note:** This tip assumes you haven't opted to bypass the Recycle Bin. Right-click the Recycle Bin icon, select Properties, and make sure Do Not Move Files To The Recycle Bin.... is not selected. Also, if you permanently delete a file the first time around--by pressing Shift-Delete and then clicking Yes--the Recycle Bin can't help you.

If you catch your mistake immediately, there's another way to undelete an item. Assuming you haven't performed any mouse operations since the deletion, right-click the location from which you deleted the item and select Undo Delete.

In the same way, you can undo a Move, Copy, or Rename. Just right-click the desktop or window in which you performed the operation and select Undo for whatever command you just used. (Alternatively, press Ctrl-Z to undo the most recent operation.)

## **Setting Fax Properties**

You can tell Microsoft Fax to Answer your phone for incoming faxes by setting the number of rings that the program will wait before reception starts. You can set Microsoft Fax to operate manually, enabling you to click to answer the fax or ignore the command and pick the phone up separately. There isn't any signal that tells you if the call is a fax or voice call.

Microsoft Fax also can ignore all incoming calls, but leaves you set up for sending faxes. You find these settings in the Fax Properties dialog box.

#### **Receiving a Fax**

Turning off fax reception in Microsoft Fax's setup isn't the end of the world. The fax world, that is. You can still receive faxes. You just can't expect Microsoft Fax to be always on alert, waiting for an incoming call that could be a fax. Instead you must select Request a Fax from the Fax menu on the Accessories Start menu.

## **ADVANCED OPTIONS IN DISK DEFRAGMENTER**

Defragmenting your drive? If you're short on time, remember that you don't have to tackle the whole job at once. The Disk Defragmenter breaks the operation into two parts--defragmenting files and consolidating space. Defragment now to gain the performance improvement, then come back to the consolidation part later.

To open this utility, select Start, Programs, Accessories, System Tools, Disk Defragmenter. Select the drive you want to defragment, click OK, and in the resulting dialog box, click the Advanced button. Under Defragmentation, select Defragment Files Only, then select one of the options at the bottom of the dialog box (to indicate if this is a one-time-only or an all-the-time thing). Click OK, then click Start.

Later, when you have more time, follow these same steps to complete the consolidation part of the process. (Otherwise, future files are more likely to become fragmented.)

If you have an article for the News Journal. please forward it to the News Journal Editor at

> **corky@foxvalley.net** or **lcace@inf-net.com**

or deliver the article on disk to one of the officers at the Meetings.

# WINDOWS 98 TIPS

## **SETTING YOUR MODEM FOR TEN-DIGIT DIALING**

Many large cities, such as Washington, D.C., are moving from seven- to ten-digit dialing for local calls due to the overwhelming demand for telephone numbers in this frantic digital age. If your area is making such a switch, or if you happen to be traveling with your laptop to a place that uses ten-digit dialing, it's not difficult to configure your dialer.

First, you'll need to know the area code that requires ten-digit dialing. When you're in that area code, open your Internet Connection and click Dial Properties. Enter your present area code in the I Am In This Country/Region and then click on Area Code Rules. Check the Always Dial The Area Code box in the When Calling Within My Area Code section, and click OK twice.

## **RAM AND YOUR CLIPBOARD**

Whenever you're doing work that involves cutting large files to your Clipboard, remember to purge the Clipboard after you finish your work by copying something small to it. The Clipboard is stored in RAM, and if it's full of a massive file such as an image file, it can make your system behave a bit sluggishly. Type a few letters into a text editor and cut them to the Clipboard to free up that precious memory.

## **RUNNING THE MODEM TROUBLESHOOTER**

If you're having trouble connecting to the Internet with your modem, you might try running Windows' Modem Troubleshooter utility as a first step. Though it addresses only a handful of the most common problems, the Troubleshooter just might have the fix you need to get back online. It's worth a try, for the desperate, anyway. To access the Modem Troubleshooter, go to Start, Settings, Control Panel, and select Modems. Click the Diagnostics tab and then the Help button. Modem Troubleshooter will launch in an Internet Explorer browser window (though it's accessed from your hard drive and not the Internet, naturally).

## **STOP STARTUP PROGRAMS**

Is there a program that starts whenever Windows starts--one that drives you crazy because you don't need it, but can't figure out how to turn it off? The Windows 98 System Configuration Utility allows you to turn off any auto-start program with the click of a check box.

Select Start, Run, type

#### msconfig

and click OK. In the resulting System Configuration Utility dialog box, click the Startup tab to display a list of all programs that start whenever Windows 98 starts. Deselect the pesky one (making certain you know which one it is), then click OK. The next time you start Windows, that program is nowhere in sight.

## **DELETING DOCUMENTS IN A SINGLE STEP**

As long as you are absolutely, positively sure that you want to get rid of a file, you can delete it from your computer in a single step, without first moving the file to the Recycle Bin. Just select the file and press Shift-Delete. True, you'll still have to confirm this step by pressing Enter in the resulting dialog box, but at least you can avoid having to open the Recycle Bin.

**Is your membership up to date? Check with the Membership Chairperson, Donna Bell, to find out what your status is. Contact her at 815 344-1271 after 7:30pm daily or send E-Mail to: lcace@inf-net.com to be kept informed.**

that the placement of PCs in your home, where they must sometimes communicate through ceilings and floors, may affect their overall network performance. In general, you should get throughput fast enough to play digital music files stored on the furthest PC on your network.

So far the two most effective communication technologies in home networking products remain phone line and wireless. Your choice really depends on the layout of your home. If you have few walls (or floors) between the computers you want to connect, then wireless is probably your best bet. Wireless home networking solutions give you the flexibility and freedom to move about the room, especially with a notebook computer you can run off a battery. However, if your computers are far apart, you should check into phone line-based networking gear. In a phone line-based scenario, it doesn't matter how far apart the computers are, as long as each has access to your phone line via wall jacks.

Many people mistakenly believe that phone line-based home networking products will somehow disrupt their phone service. Not so--these products use a higher frequency than voice, so your computers will communicate "behind the scenes" over your phone line even when you are making or receiving calls. You can answer a telephone call, have a conversation, and hang up--all while transferring files between your home PCs over the same line. And you can't hear any type of computer noise in the background when you pick up your telephone handset.

Expect to spend between \$80 to \$180 per PC when you connect several in your home. The price range depends on whether you use wireless (more expensive) or phone line-based (less expensive) technology. You'll also spend a little more for the PC Card adapters for adding notebook computers into your home network. With home networks, it's best to start with just two PCs. All home networking solutions offer two-PC kits that include everything you need to connect two systems. After you've gotten through the installation and have seen what your home network can accomplish, you can always add more PCs to your network down the road. All home

**Continued from page 7 = Networking** networking solutions also offer single-PC kits so that you can add just one desktop or notebook to your home LAN.

> How fast is your home Internet connection? Most home networking products support 56-Kbps modem connections, which you can share across all the PCs on your network. However, few currently support the faster cable or DSL connections now rolling out across the country. Read the fine print on the product boxes, or ask a salesperson whether a particular product supports cable or DSL if you have these types of connections in your home.

> Are you reluctant to open up your PC? Then you may need to look around for the very latest home networking products, which use USB ports to connect your PC to the phone line or to a wireless transmitterreceiver for home networking purposes. All older home networking products (and many still on the market) use PCI add-in boards for home networking. With these boards, you must operate on your PC by removing the cover to complete installation.

## **SPORTSSLEUTH.COM**

## **http://www.sportssleuth.com**

If you're a sports fan, then you've probably discovered that the Web is an indispensable information resource. The problem is that there are so many sports Web sites, you have to do a lot of surfing to track it all down. At last, here's a free service for sports-loving mouse potatoes. Register for free, then tell SportsSLEUTH what teams (up to 5) you'd like it to stake out. It will then search the Web and send you a daily, customized email containing all the information it found. You'll get news stories from top sources, recent scores, injury reports, game recaps, odds, game day weather, rosters, even postings from popular message boards. Currently, **SportsSLEUTH.com** tracks the NFL, NBA, NHL, Major League Baseball, NASCAR, NCAA Basketball, and College Football.

Thanks to SportsSLEUTH, you can spend even more time on the couch!

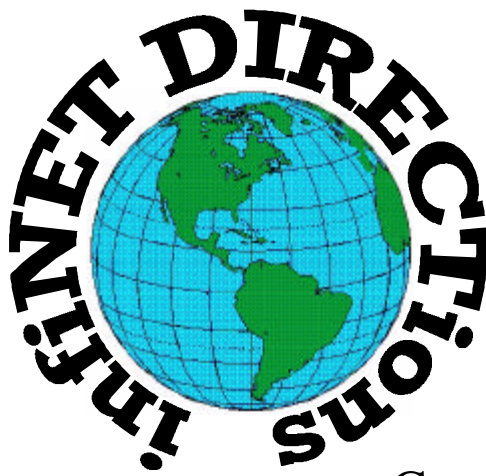

## **infiNET DIRECTions inc.**

*we have the means to take you there...*

549 N. Rt. 83 Grayslake, IL 60030 **847.543.1350**

Complete Internet Service Include: Dial-up Service \$18.00/mo. Home Pages Starting at \$50.00/mo.

- ♦ 56k Dial-up Service
- ♦ FTP Site Available
- $\leftarrow$  E-Mail Service
- Home Page Design
- ♦ Home Page Storage
- Domain Name Registration
- $\bullet$  Windows & Networks setup & installation
- ♦ Free Ads for selling your personal merchandise on the Web (visit) our site: **www.inf-net.com** for more info.

# **CALL FOR INFO: 847.543.1350**

All dial up service includes (1) E-Mail account. Additional E-Mail accounts as little as \$2.50/mo. For more details call us at (847) 543- 1350 or send me an E-Mail at **postmaster@inf-net.com**. Applications for dial -up service available via E-Mail.

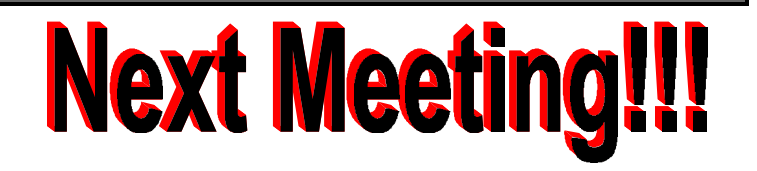

## *L.C.A.C.E Online*

*View our Site*

**www.inf-net.com/lcace**

## **CLUB PHOTOS**

**www.easyphoto.com/lcace**

- ♦ **LCACE E-mail addresses**
- ♦ **LCACE information,**
- ♦ **LCACE history and pictures**
- ♦ **LCACE meeting location and map**
- ♦ **LCACE members e-mail addresses**
- ♦ **LCACE online membership application**

## **September 9, 2000**

**Grant Township Meeting Hall 411 S. Washington Avenue Ingleside, IL 60041**

**12:00pm - 2:00 p.m.**

**This month's presentation is Scanners & Digital Cameras by JJ.**

## L.C.A.C.E

*Lake County Area Compuer Enthusiasts* **409 S. Elmwood Ave Waukegan, IL 60085-5219**

**ADDRESS CORRECTION REQUESTED**